九州大学学術情報リポジトリ Kyushu University Institutional Repository

# パソコンをTSS端末にするためのCプログラム(1)

武政, 尹士 佐賀大学理工学部物理学教室

正木, 延幸 佐賀大学理工学部物理学教室

https://doi.org/10.15017/1470178

出版情報:九州大学大型計算機センター広報. 24 (1), pp.19-46, 1991-01-25. 九州大学大型計算機セン ター バージョン: 権利関係:

# パソコンをTSS端末にするためのCプログラム(1)

#### \*武政 尹士. \*正木 延幸

1.はじめに

数年前より.大学の研究室から自分の所属する大学の計算機センターは言うにおよばず.全国 7大学の共同利用大型計算機センターのマシンを自由に利用出来るようになりました.更には, これらの計算機センターを経由して.国内ばかりではなく海外の研究者と電子メールを交換した り,また直接海外のコンピュータをアクセス出来るようになっています.このような時,多くの 人々は日頃使い慣れたパソコンを大型計算機のTS Sターミナル(端末)として利用しています. この時. パソコンを端末として利用するためのソフトウェアが必要です. これがターミナル エ ミュレータと呼ばれているものです.このようなターミナル エミュレータは,今日まで数多く 開発されて釆ました.そして.それらの中には通信速度の点を除けば,専用端末より使い易く, かつ専用端末より便利な機能を多くもっているものが発表されています. 著者の一人 (T.T.) も. ここ数年九州大学大型計算機センターのコンピュータFACOM 780/20をターゲットと して, NECのPC-9801シリーズのパソコン上で動作する無手慣(TTY)通信方式のイ ンテリジェントTSS端末エミュレータを開発してきました【1] .そこでは.開発言語として Cが用いられています.

その間に.主に東芝のダイナブックやJ-3 1 00シリーズのパソコンを使用されておられる 方々から,私たちの開発してきたエミュレータをそれらのパソコンに移植してしてほしい由の要 請が少なからずありました.しかし,残念ながら私たちはこのような仕事が本職でありませんの で,そのような要請に対して「ソース プログラムを公表していますので,それを解読して他機 種でも動作するようにして下さい」とお答えしてきました.エミュレータ開発の初期の段階では. プログラミング構造も簡単であったためにこれでよかったのですが.機能が多くなるにつれてこ れが難しくなって書ました.

と言うのは.私たちのエミュレータ開発は最初から敢密な全体的設計を行なってプログラミン グして行ったわけではなく.ユーザーの皆様からの色々な要望や.私たち自身の個人的考えを元 に,後から後へと種々の機能を継足して来ました.そのために.今やソース コードは20, 0 0 0行を超えプログラミングは迷鞄のように入り組んでいます.そして.現在では開発者以外の 人々にとってはソース コードを入手しようとも解読が不可能に近い状態になっています.

そこで上のような要望に答える1つとして,今回より数回にわたって. TTY型ターミナル エミュレータの基本的構造の説明や.それに付加することによって便利になる色々な機能を実現 するための基本的考え方とC言語を用いてのプログラミング法を,実際にソースプログラムを掲 載しながら.初心者向けに出来るだけやさしく,かつ丁寧に解説して行きたいと思っています. 基本的エミュレータに付加する機能としては、日本語対応、ファイル転送. 擬似フルスクリーン,

平成2年1 1月30日受理

\* 佐賀大学 理工学部 物理学教室

受信データのスクロール, PFD, グラフィック描画, グラフィック ハード コピー, アドレス 付きの文字を端末に送ってくるグラフィック ソフトへの対応. UNIXマシンへの対応等々が あります.そして.このシリーズをこれからターミナルエミュレータ プログラムを作成されよ うとしておられる方や,既に所有しているターミナルプログラムを自分の環境に合うように手 を加えたいと思っておられる読者の方々の一助にしたいと思っています.

なお,プログラミングにおいては高速性を追及するためにPC-98シリーズのパソコンのも つ機能に依存するプログラミングをすることがありますが.他機種にもこれらに対応する機能が 見つかると思いますので,原則的にはこれから説明していく全ての機能が他機種へ移植出来るも のと思っています.例えば富士通のパソコンFMRシリーズにたいしては文献2が,またダイナ ブック等のIBC PC互換積にたいしては文献3が参考になると思います.

本稿はMS-DO SとC言語に関して基本的な知識を既にもっておられる方を対象にして書か れています.もしそうでない方でC言語やこのようなプログラミングに興味を持っておられる方 は, MS-DOSに関しては村瀬康治著「入門MS-DOS」 [4】を, C言語に関してはL Hancock & H. Krieger著/三浦明美訳「C言語入門」 [5]を読まれることをお勧めします.ど ちらの書籍も初心者を対象にわかりやすく説明した名著であります.なお,既にBASICを修 得されている方で. Cへの移行を考えられておられる人には文献6の書籍が役に立つと思われま す.

第2節に,今回の開発に使用したハードウェアとソフトウェアの環境を記しています.第3節 に本シリーズで作成する端末エミュレータが使用する通信制御仕様が簡単に説明されています. 第4節で最も簡単なターミナル エミュレータの構造と実際のプログラミング法を解説していま す.そして,第5節では第4節で作ったエミュレータを日本語対応にするためのプログラミング を説明しています.第6節では.ソースプログラムの2つのコンパイラによるコンパイル法を 詳しく述べています.

#### 2\_ ハードウェアとソフトウェアの環境

現在使用中のハードウェアは, NECのPC-9801VXです. メモリーは640キロバイ トとなっています.本体には,4メガのRAMディスクが設定されています.これから紹介して いくエミュレータを快適に使用するためには, RAMディスクを設定されておかれることをお薦 めします.プリンターはNECのPC-PR201Vです.ディスプレイは, 640×400ド ットの専用高解像度のものが必要です(カラー ディスプレイが望ましい).また.当然であり ますが,モデムがRS-232Cケーブルでもってパソコン本体と結ばれています.

これから説明していくエミュレータ プログラムでは,パソコンのモデルに依存する特殊な機 能は使用しませんので, PC-9801シリーズの全機種(ただし, XAとLTは除く)と EPSONのPC-286とPC-386の両シリーズの全機種で動作すると思われます.ただ し. PC-9801(無印)とPC-9801Eには漢字ROMが装着されている必要があり. ディスク ドライブは2台が接続されている必要があります. プリンターに関しても, PC-PR101, PC-PR201シリーズか,これらのエミュレーション モードを持つ全ての機 種が利用可能です.

本稿で使用するオペレーティングシステム(OS)はMS-DOSのVer. 3. 3B [7] ですが,Ver.3.1以上の版のものであればエミュレータは正しく動作します.ただ. MS-DOSはVer. 3. 1のPS98-127-XXX以降では、プリンター ドライバ (フ

アイル名 PRINT. SYS)とRS-232Cドライバ(ファイル名 RSDRV. SYS) が別ファイルになっていますので, MS-DOS構築ファイル"CONFIG. SYS"への両ド ライバの登録が必要です.日本語を含むデータをホストコンピュータとやり取りするには. ATOK [8] や松茸 [9] などの日本語入力フロントエンドプロセッサが必要となってきます. それらの使用方法ならびに'CONFIG. SYS"への登録方法は.それぞれのマニュアルをご 覧下さい.その他の環境設定は特に必要ありませんが. 'CONFIG. SYS一ファイルにおい て"BUFFERS=20"以上の指定を行なっておくと、ファイルの入出力が速くなります.

処理系としては. MS-CのVer. 4. 0 [10】以上.もしくはTurbo C Ver. 1. 5 [11]以上を使用して下さい. 今回のソースプログラムはこれらより以下の版 のコンパイラでもコンパイル出来ますが.次回以降のプログラムで上記の版よりサポートされた Cの関数を使用しますので、古いバージョンのコンパイラを使用されておられる方は、早めに新 しいバージョンに乗換えておいて下さい.ソースファイルの作成や修正には, Mi fe s 98 【12]等のMS-DOS上で動くエディタが必要です.

#### 3\_ パソコン ターミナルと通信仕様

今日では.ほとんど全てのパソコンにRS-232C規格のコネクタが配置されています. R S-232Cとはコンピュータと周辺装置とのインターフェイスの規格です. このR S-232Cコネクタにモデムを接続し,公衆電話回線や専用回線を通じてホストコンピュータを呼 出すと大型コンピュータの専用ターミナルの代りとして.パソコンを使用することが出来ます. このようにパソコンを大型コンピュータにつないで使用することが,今日では一般化しています が,この主なる理由しては

- (1)パソコンが非常に安くなったこと.
- (2) Aソコンをターミナルとして使用する場合,ソフトウェアでもってさまざまな便利な積 能を必要に応じて追加することが出来る(インテリジェント端末化).

などが考えられます.

本シリーズでは,インテリジェント端末をパソコンで作成することを目的として,そのソフト ウェアの実際の表現法について述べていく予定です.このインテリジェント端末の通信制御仕様 は.表1に示すとうりです.

| 通信速度 | 9600ビット/秒以上 |
|------|-------------|
| 通信方式 | 全2重         |
| 同期方式 | 調步同期        |
| 制御手順 | 無手順 (TTY手順) |

表1目的とするインテリジェント端末の通信制御仕様

この表に出てくるデータ通信に関する用語について.簡単に説明しておきます.

- ①通信速度: 1秒間に送ることの出来るデジタルデータの量です.単位はビット/秒 (bps) またはキャラクタ/秒(cps)で表せます.
- ② 全2重通信: 通信を行なっている双方が,同時にデータを送受信出来る通信方式です.こ れに対して.トランシーバのように片方ずつ交互に通信する方式を半2重通信と言います. 現在.パソコン通信の分野では全2重通信が一般的で半2重通信はほとんど見られません.
- ③ 調歩同期 : バソコンとホストコンピュータとの通信のタイミングをとる(これを同期をと ると言う)時に.情報ピットの前後にスタートビットをストップビットを付加して送信し同 期をとる方式です.この方式は回路構成が簡単なために装置が安価に出来ます.よって.一 般のパソコン通信でよく用いられています.
- ④無手願.・無手願とは.キーボードよりタイプしたデータがその瞬間にホストコンピュータへ 流れる方式のことです.この方式では.データのやり取りのための制御も,誤りのための制 御も行なわれません.そのために「たれ流し」とか「TTY手順」と呼ばれています. TTYとはむかしあったテレタイプライター(Tel e Typewri ter)と言う名の ホストコンピュータとの通信に関しては本質的にキーボード機能しかもたない端末名に由来 しています.

通信に関する基本的な用語の内で上で説明した以外のものとして, "半2重モード"と"全2重 モード"と言うのがあります.これはパソコン端末のキーボードからキーインされたデータをホ ストコンピュータへ送信する時の処理の違いのことです.つまり. "半2重モード"とはパソコン 端末よりキーインされたデータをホストコンピュータへ送信すると同時に,パソコンのディスプ レイ画面にも出力するモードのことです. これはまた"ローカル エコー バック モード"とも呼 ばれています.これに対して.パソコン端末よりキーインしたデータをホストコンピュータへ送 信すると、ホストコンピュータがそのデータを端末側にエコー バックするモードのことを"全2 重モード"と言います.ここのモードではパソコン側でこの送り返されてきたデータをディスプレ イ画面に出力することによって,ユーザが自分の入力したデータを確認するようになっています. このモードですと低速の通信速度でホストコンピュータと接続されている場合には,エコー バ ックが遅くて使い物になりません. なお. 九大大型計算機センターのMSPは半2重モードであ り, UTS [13]は全2重モードです. この"半2重モード"と"全2重モード"は,上で説明し たモデム間の論理的送受信路の方式である一半2重通信方式一と"全2重通信方式"とは別ものであ ることに注意して下さい.

今後,本シリーズにおいて出てくるデータ通信に関する用語は,そのつど出来るだけ説明する ように努める予定です. しかし, 原稿のページ数の制約もありますので. より詳しい説明やデー タ通信一般に関する解説は他の文献ゆすることもあります.そのような時は.例えば文献1 4や 1 5を参照されて下さい.

4. ダム ターミナル プログラム

ダム ターミナルとは単にホストコンピュータより受信したデータをディスプレイに表示し. パソコンのキーボードより入力された文字をホストコンピュータへ送信する機能しかもっていな いターミナルのことです. これは図1に示されたような機能と構成でもって実現されます. しか し図1のなかに.ターミナル エミュレータの本質的なものの全てが入っています.あとはこれ

に種々の便利な機能を付加えて行くと,インテリジェント ターミナル エミュレータなるものが 出来上がるわけです.

念のために.図1の流れを説明しておきます.まず第1に, RS-232Cポートを初期化し て RS-232C通信機能が動作するようにします.次にホストコンピュータからRS-232Cポートにデータが送られて来ているかどうかをチェックします.ももし受信データがある とそれらの全てをRS-2 3 2 Cポートより読み出し,同時にそれらをディスプレイ画面に書き 出します. この作業後直ちにRS-232Cポートに,この作業中に送られてきたデータがない か調べに戻ります.ここまでで,ホストコンピュータから送られてくるデータの処理が出来ます.

もしRS-2 32Cポートに受信データがない時は.パソコンのキーボードから入力されたデ ータがキーボードバッファにあるかどうかをチェックします.キーボードからの入力データが ないときは. RS-232Cポートの受信データのチェックに戻り.図1の上半分に示されてい る処理を行ないます.キーボードからの入力データが有る時は,それを読み出すと同時にディス プレイにも書き出します.この作業が終ると直ちにRS-232Cポートのチェックに戻ります. 以下,この過程の繰返しであります.この説明でお分かりのように,今回のエミュレータは"半 2重モード" ("ローカル エコー バック モード") になっています.

このように,このエミュレータは常にRS-232Cポートに受信されたデータの処理を最優 先に行なっていることが分かって頂けると思います.このアルゴリズムによって高速の通信速度 にも追従出来るようになります. もちろんRS-232Cポートから高速にデータを読み出すよ うな機能と同時に読み出したデータを高速にディスプレイ画面に書き出す機能をもった関数を作 る必要はありますが.

上で説明した機能の他に端末プログラムとして必要なものに.ブレーク信号をホストコンピュ 一タへ送信する機能があります. これを加えるとターミナル エミュレータ プログラムに必要な 機能の全てが揃ったことになります.それらを図1に従って適当に組合せるとダム ターミナル の出来上がりです.そのためのソース リストが,リスト1からリスト4までに載せてあります. リスト1とリスト2に載っているものは,インクルード ファイルと呼ばれるファイルでありま す.これはコンパイル時にリスト3とリスト4のファイルに取込まれることによって.リスト1 と2で定義された各種のパラメータやマクロがソースファイルにおいて置き換えられます.リス ト1では一般的なパラメータの定義と関数の型の宣言がなされています. リスト2では, RSー 232C関係のパラメータが定義されています. これらの意味は関数rs \_init ()の説明 のところで詳しく述べます.

リスト1から4までのソースプログラムをコンパイルして出来る実行形式ファイルは,例えば 九大大型計算機センターのMSP用のエミュレータとして正しく動作します.また.

param. h"なるファイルで定義されているRS-232C関係のパラメータを適当に変え ることによって,ほとんど全ての計算機のダム ターミナルとして使用可能です.ただし,ホス トコンピュータがエコーバック機能をもっている時は.パソコンのディスプレイ画面に同じ文 字が2つならんで表示されます.この場合の解決策は次回以降の稿で説明します.

なお,第1節にも書きましたがこれから紹介していきますプログラムは高速性を追求するため に.多くの関数でPC-98シリーズのMS-DOSとPC-98のハードウェアに強く依存す るプログラミングになっていることに注意して下さい.よって他機種に移植する時は,それぞれ のハードに関する解説書とそれぞれの接種に特有なMS-DO Sの機能の使用法を良く調べて下 さい【例えば文献2もしくは3を参照】.繰返しになりますが.本稿はエミュレータの基本的構 造を解説して行くものであって.移植性には特に気を配ってはいません.一般にエミュレータの 色々な機能の高速性を追求すると.どうしてもパソコンの機種に依存するプログラミングになっ

てしまいます.

以下でリスト3とリスト4の中に現れる各々の関数のもつ機能を.簡単に説明します.

- リスト3で現れる関数:
- $(1)$  main  $()$

関数rs \_init () をコールしRS-232Cポートの初期化とパラメータの設定を 行なった後、このエミュレータの本体である関数emulator ()をコールします. もしRS-232Cポートの初期化と設定が正しく行なわれなかった時は. MS-DOS にぬけます.

(2) emul ator ()

このエミュレータの心臓部です. RS-232Cポートを通じてのホストコンピュータか らの受信データの処理(関数reci\_\_ts s (len)がこの機能を担う)と,パソコ ン端末からの入力データの送信(関数send\_tss (code)がこの機能を担う) の制御を行なっています.この際.図1で説明したように受信データの処理を最優先で行 なうようにプログラミングされています.

 $\overline{[CTRL]}$  +  $\overline{[B]}$  でもって関数rs \_ break() をコールして. ホストコンピュータ にブレーク信号を送信します. 一方. CTRL + Q でもってエミュレータを終了して. <u>にクレーショッと公開しよう. カ・<mark>区 1 A 画</mark> てもク</u>マニマエレーション:<br>MS-DOSに戻るようになっています.ここで <mark>CTRL</mark> + B とは. CTRL キー を押しながら回キーを押すことを意味します( CTRL キーと回キーの同時押下)

 $(3)$  reci\_tss  $(\text{len})$ 

関数rs\_receive()を用いて.RS-232Cバッファ内にある"1en"個の 1バイトデータを"in\_code"に読み出します. 次にその読み出したデータを関数 sys \_putchar (code) をコールすることにより、ディスプレイに書き出し ます. ただし"in \_ c o d e "がヌル (0 x 0 : 16進ゼロ) のときは, スキップします. (リスト3の行番号63)

 $(4)$  send\_tss (code)

端末のキーボードより入力された1バイトデータ"code を関数sys\_ putchar (code)を用いてディスプレイに書き出すと同時に、関数rs\_ sendc (code) をコールすることによってホストコンピュータに送信します.

りスト4で現れる関数:

 $(1)$   $rs$ <sub> $-$ </sub>i n i t  $()$ 

Cの子プロセスを実行させる関数spawnv 【10. 11】を用いて. MS-DOSの 外部コマンドである"SPEED. EXE" [7] を子プロセスとして実行させ. RS-232Cポートの初期化と. その起動を行ないます. 子プロセスが正しく実行された時. この関数は"O"を返し,子プロセスが実行できなかったときは"-1"を返します. "SPEED. EXE"に渡される各種のパラメータはヘッダファイル"param. h"

(リスト2)で定義されています.つまり,初期化&起動されるのは標準RS-232C ポート(r0)であり.ボーレイト9600ビット/秒(bps),キャラクタ長7ビッ ト(b7).偶バリティ(pe) ストップビット1 (sl) フロー制御ON (xon) です。これらのパラメータの詳しい意味と、パラメータの他の値での設定形式は文献7に 詳しく説明されていますので, そちらを参照して下さい.

このプログラムでは"SPEED. EXE"なるファイルは、実行形式になった本エミュレ 一夕 プログラムの入ったディスクのルートディレクトリになくてはなりません. また. システムにRS-232Cドライバ(RSDRV. SYS) 【7]が組込まれている必要 があります. この2点を注意して下さい.

 $(2)$  rs  $_$ l eng th  $()$ 

Cのソフトウェア割り込み関数int86x 【10. 11]を用いてMS-DOSのサポ ートするRS-232CのBI OS [Basic I nput Output Sys tem]をコール(割り込み番号 Ox19)することにより. RS-232C受 信バッファ内の受信データ長を読み出し.その値を返します.この関数と次の2つの関数 rs \_ r e c e i v e()と r s \_ s e n d c(c o d e)についての詳細は,文献16 を参照して下さい.

 $(3)$   $rs$ <sub>receive</sub>  $()$ 

Cのソフトウェア割り込み関数 i n t 8 6 x を用いてM S - D O SのサポートするR S -232CのBIOSをコールすること(割り込み番号 Ox19)により、RS-232C受信バッファにある受信データを1バイト読み出し,その値を返します.この関 数は受信データがなければ受信するまで待ちますので.使用時に注意が必要です.

(4) rs\_s endc (code)

Cのソフトウェア割り込み関数i nt86xを用いてMS-DOSのサポートするRS-232CのBIOSをコールすること(割り込み番号 Ox19)により、送信データ "code"をRS-232Cポートに出力します. RS-232Cの初期化で, データ長 が7ビットに設定されているなら. "shift in (OxOf) "コード. もしくは shi ft out (OxOe)"コードの付加と. 8ビットデータの7ピット変換を行 なってから送信します.

ここで, "s h i f t i n (SI) "コードと"s h i f t ou t (SO) "コードとは, 7ビット データでローマ字(アスキー文字)と半角のカタカナが混在した時. 両者を切りわけるコードです.すなわち. SIに続くコードはローマ字と. SOに続くコ ードはカタカナと約束されています.つまり,この関数を用いるとデータ長が7ビットの

場合でも.半角のカタカナの送受信が正しく行なわれるようになっています.

 $(5)$   $rs_b$ reak  $()$ 

Cのポート出力間数outp 【10, 11】を用いて, RS-232Cのポート番号 "Ox32叶へ¶Ox3f†なるデータを出力します.これによってRS-232Cポートへ ブレーク信号が出力されますー適当なポーズをおいて,ブレーク信号出力状態を通常状態

 $-25-$ 

に戻す必要があります. これはポート番号"O x 3 2 "へ"O x 3 7 "なるデータを出力する ことによって行なわれます.これらのポート番号と出力データについての詳細は, PC-9801シリーズのハードウェア マニュアル.例えば文献17を見て下さい. 高速のCPUをもつパソコン使用時には、pause (30)ではポーズ時間が不足しま す. そのようなパソコンを使用する時は, ヘッダファイル"tss\_min. h"の内で定 義されているBREAK\_TIMEを"1"より大きな適当な値に設定してください.また, この関数が呼ばれたことを確認するために,ベルを鳴らすようにしています(リスト4の 行番号83) .

(6) paus e (times)

適当な時間だけポーズする関数です. 機種によって, バラメータ i \_ m a x の値を適当に 変更して下さい.

(7) i nkey ()

Cの標準的なMS-DOSシステムコール関数i ntdos 【10, 11]を用いて.キ ーボード バッファに入力された文字を取りだし,そのコードを返します.文字が入力さ れていない時は. †0-が返されます. MS-DOSシステムコールについての詳細は.文 献1 8を見て下さい.

(8) el s ()

Cのソフトウェア割り込み間数int86 【10. 11]を用いてMS-DOSの拡蛮シ ステムコール(割り込み番号 O x D C) を行なって,ディスプレイ全体をクリアします. MS-DOSの拡張システムコールについての詳細は, 文献18と19を見て下さい.

(9) sys putchar (code)

Cのソフトウェア割り込み関数int86を用いてMS-DOSの拡張システムコール (割り込み番号 OxDC)を行なって、ディスプレイに1バイトデータ"code"を出 力します.漢字データを出力する場合は,シフトJISコードの第1バイト.第2バイト の艦に入力する必要があります.

リスト4に現れる関数の多くはNEC版のMS-DOSのBIOSコールとPC-98拡張シ ステムコールを使用しています.よって,他機種への移植の際はそれぞれの機種で上記の機能を 再現するBIOSコールを使用して下さい【例えば.文献2もしくは3を参照】.また,どうし てもMS-DOSの標準システムコ-ルのみでRS-2 32C関係の機能を実現しなければなら ない場合には、文献20にそのサンプル プログラムが載っています。この時はパソコンの機種 依存性はなくなりますが、エミュレータの高速性が失われます.

#### 5. H本譜対応バージョン

さて. 第3節で作られたダム ターミナル エミュレータに, 今後色々な機能を付加えてインテ リジェント化していきたいと思っています. 今回はその第1弾として,ダム ターミナルを日本

語対応版にしてみたいと思います.ここで言う日本語とは.漢字.ひらかな.全角記号等のいわ ゆる全角文字を指しています.

アスキー文字は1バイトのデータで表現されていますが、漢字等の全角文字は2バイトで1文 字が表現されているため,2バイトを1文字として取り扱う必要があります.しかし,第3節で 作った文字データを取り扱う関数は、受信にせよ送信にせよ全て1バイト単位でしか取り扱えま せん.その上.送受信のデータの中に日本語コードとアスキーコードのアルファベットが混在し ている場合には、そのデータの中から日本語を識別しなくてはなりません。これらのために、日 本語データを耽り扱う時は第3節のプログラミングに比べて少しばかり複雑になります.

演字コードはJIS規格のもとで定められています.そこでは,漢字シフトコードKI(漢字 IN)とKO(漢字OUT)を使って1バイト系コードと日本語が混在しても識別出来るように なっています. すなわち, KIコードの後に2バイトの日本語コードが続き, KOコードによっ て1バイト系のコードに戻します.JIS規格ではエスケープ(ESC)コードに続く2バイト のコード(エスケープ シーケンス)でKIとKOが定義されています. 表2に一般によく使用 されている日本語KI. KOコードをまとめてあります.

| 漢字コード  | 漢字シフト<br>コード名称 | $K I 7 - K$     | $K$ $0$ $1 - K$ |  |
|--------|----------------|-----------------|-----------------|--|
| JIS    | JOIS           | ESC, 0X24, 0X40 | ESC. 0X28. EX48 |  |
|        | HJIS           | ESC. 0X24, 0X40 | ESC. 0X28. 0X4a |  |
|        | 新JIS           | ESC, 0X24, 0X42 | ESC. 0X28, 0X4a |  |
| シフトJIS |                |                 |                 |  |

表2. 漢字コードと対応する漢字シフトコード

表2の最下段のカラムに記されているシフトJI Sコードは, MS-DOSが採用している湧 字コードです.このコード体系を採用すると,日本語文字はその第1バイト目をチェックするこ とによって1バイト系の文字と区別することが可能になってきます.そのために, KI. KOコ ードは必要なくなっています.

さて,パソコンのOSであるMS-DOSが日本語コードとしてシフトJISコードを採用し ているために.ホストコンピュータがシフトJ ISコード以外の漢字コードを採用している時は. シフトJISコードとJISコード間の変換作業が必要となってきます.つまり,ホストコンピ ュータが漢字コードとしてJISコードを使用している時は.ホストコンピュータからパソコン に送られてくる日本語データはKIコードを取除いた後.シフトJISコードに変換しないと日 本語が正しくディスプレイに出力されません.逆に.パソコンから日本語データをホストコンピ ュータに送信する時はシフトJISコードからJISコードへの変換作業を行ない,その後漢字 2 バイトデータの前にKIコードを付けて送信することが必要となってきます. JISコードー

シフトJI Sコード間の変換法は.文献2 1に詳しく解説されていますから参照して下さい.

一方.九大大型計算機センターのUTS [13]ようにホストコンピュータが漢字コードとし てシフトJISを採用している時【22]は. 1バイトデータと漢字データの違いを意識する必 要がなくなります.パソコンのキーボードより入力されたデータは,何も加工することなくホス トコンピュータへ送信するだけでよく,受信時も単に受取ったデータをそのままディスプレイに 書き出すだけてよくなります. よって、この場合はリスト1から4までのプログラムのままで日 本語のデータに正しく対応出来ます.

このような考えのもとでダム ターミナル用の関数を変更したものと. 日本語データの処理の ために新しく追加した関数のソ-スやパラメータ用のステートメントをリスト5からリスト8に 載せています. つまり, リスト5にはリスト1に追加すべきステートメントを, リスト2に追加 すべき変数の定義をリスト6に載せています.そして,リスト7にはリスト3に追加すべき関数 と取り換えられるべき関数のソース プログラムを載せており、リスト8にはリスト4に載って いるソースに追加すべき関数を載せています.

ここでは漢字シフトコードとしては、九大大型計算機センターのMSPが採用している JOI Sコードを取っています.よって. JOIS以外の漢字コードに対応するためには,ヘッ ダー ファイル"param. h"の内の"KI\_CODE2"と"KO\_CODE2"の値を、例え ば表2に従って適当なものに変える必要があります\_

更に,この版では受信データと送信データが一目で区別出来るように,color(c)なる 関数を用いて.受信データを接の文字(リスト7の行番号1 9)で.送信データを白い文字(リ スト7の行番号95)でディスプレイに表示するようにしています.

これらの新しいソースファイルをコンパイルすると.日本語のデータがアスキーデータと同じ ようにホストコンピュータとやり取りできます.

以下で,リスト7とリスト8に載っている関数の機能を簡単に説明していきます.

リスト了に載っている関数:

これらはリスト3に追加する関数と置き換える必要がある関数です.

 $(1)$  reci\_tss (len)

内容が変更された関数です.

ホストコンピュータからの受信データの内に"ESC"コードがないかをチェックし,もし あった時は, "fg\_reci\_esc"なる変数を"1"にセットし, "ESC"コードが受 信されたことを記憶します. (このような,ある状態を記録した変数をフラグと呼びます) .そうでない時は,関数output\_\_cr t ()の内で.ダムターミナルの時と同じ ような処理をします.

一方. "ESC"コードを受信すると, 続いて 2 バイトの漢字識別コードが送られて来ます ので,それらの余分なコードを取除く処理が必要となってきます. これは関数 e s c \_ s eq (code)を呼ぶことによって行なわれます.

(2) esc\_seq (code)

新しく追加された開放です.

この関数によって, "ESC"のあとに送られて来るKIとKOに関する2バイトのコード が取除かれます. この時KIコードの第2バイト目が来ると"fg\_reci\_

kanji"と"fg\_hilo"なる2つのフラグを共に"1"とします(リスト7の行番 号57と行番号58). KOのコードの第2バイト目が来ると"fg\_reci\_kan ji"なるフラグを"O"に戻します(リスト7の行番号65).

データ長8ビットで通信している時には, KIコードとKOコードの第2バイト目のデー タである"O x 2 4"と"O x 2 8"が, 8 ビット目のビットが立てられて送られてくる可能 性があります.その場合にも正しく対応出来るようしたものが.リスト7の行番号54と 行番号62のステートメントです.

(3) ou tput\_cr t (code)

新しく追加された関数です.

受信データ" $c \cdot o d e$ "がアスキー文字の時(fg\_reci\_kanji=0)は,その ままディスプレイ画面に書き出します. 一方漢字データの時は, その第1バイトをグロー バル変数"j c o d e \_ h i "に一旦ストアし, そして次に送られてくる第2バイト目をグ ローバル変数"jcode\_lo"にストアします. 漢字の2バイトデータが揃ったところ で,関数 to\_shift()をコールすることによりJISコードをシフトJISコー .ドへ変換し,その後ディスプレイ画面へ出力します.

 $(4)$  send tss (code)

内容が変更された関数です.

まず.関数sji s 1 s t (code)をコールして.キーボードより入力された1バ イトデータがシフトJIS漢字の第一バイト目であるかどうかをチェックします. もしそ うであると.キーボードよりシフトJIS漢字の第2バイト目を読み込みます.そしてま ずそれらをディスプレイ画面に書き出します. 次にこのシフトJ I S漢字の2バイトデー クを関数 to\_j i s () を呼ぶことによってJIS漢字コードに変換します. そしてそ れらをホストコンピュータへ送信するのですが. その前に関数to\_kanji ()を呼 んでKIコードをホストコンピュータへ送っておきます. ただし,ここの漢字データの直前 に送られたデータが漢字であった時は,再度KIコードを送らないようにしております (リスト7の行番号102)

一方,入力された1バイトコードがシフトJIS漢字の1バイト目でなかった場合は,そ のコードをそのままディスプレイに書くと同時にホストコンピュータへ送信します。その 時,直前に送信されたデータが漢字であった時は関数 t o \_ a l p h a () をコールして 前もってKOコードを送信しておく必要があります.

リスト8に載っている関数:

これらはリスト4に追加する関数と置き換える必要がある関数です.

 $(1)$   $rs\_break$  ()

内容が変更された関数です.

プレーク信号をホストコンピュータへ送信した後. エスケープ シーケンスと漢字に関す るフラグを元にもどしておく必要があります(リスト8の行番号20~22).

 $(2)$  to  $\subseteq$  shift  $()$ 

新しく追加された関数です.

JISコードの漠≠データ(jcode\_hi-第1バイト目 jcode lo=第2 バイト目)をシフトJISコードに変換します. その結果, シフトJISコードの第1バ イト目がj code\_hiに,第2バイト目がj code\_10に返されます.

 $(3) to$  j i s ()

新しく追加された関数です.

シフトJISコードの漢字データ(jcode\_hi=第1バイト目,jcode\_lo =第2バイト目)をJI Sコードに変換します.その結果, JI Sコードの第1バイト目 がjcode\_hiに,第2バイト目がjcode\_loに返されます.

 $(4)$  sjis $_1$ st (code)

新しく追加された関数です.

"code"なるキャラクタがシフトJISコードの漢字第1バイト目であるかどうかをチ ェックします. もしそうであると, この関数は"1"を返し, そうでない時は"0"を返しま す.

 $(5) to$ \_kanji $()$ 

新しく追加された関数です.

送信データが漢字の時,その前に付加する3バイトのK Iコード(エスケープ シーケン ス)をホストコンピュータに送信します.

 $(6)$  to  $_{a}$  l pha ()

新しく追加された関数です.

送信データがアスキー文字の時,その前に付加する3バイトのKOコード(エスケープ シーケンス)をホストコンピュータに送信します.

(7) col or (c)

新しく追加された関数です.

Cのソフトウェア割り込み関数int86を用いてMS-DOSの拡張システムコール (割り込み番号 OxDC)を行なって,文字の属性を変更します.文字の属性とは色. ブリンキングや下線など文字を修飾するための情報を言います. "c "に図2に示すような 8ビット情報を与えて、この関数をコールするとそれに対応した文字の属性が以後に続く 文字に対して適用され,次の変更まで有効です.この点の詳細は.文献2 3を参照して下 さい.

6\_ コンパイルの方法

先ず, Mifes 98 [12] などのエディタを用いて, ダム ターミナルの場合リスト1~ 4までのプログラムを入力して下さい. その時, リスト1~4に対応してそれぞれ"tss

min. h", "param. h", "tss\_minl. c", "tss\_min2. c"なるファ イル名を付けます. ここで最初の2つのファイル"ts s \_ m i n. h", "param. h "はイ ンクルード ファイルであり,残りの2つのファイル"t s s \_ m i n 1 . c "と"t s s \_ m i n 2. c "がエミュレータ本体のソースファイルです. ソースファイルが2つに分れていま すので.分割コンパイルを行なう必要があります.コンパイルの方法は, 1つのソースファイル でも複数のソースファイルでも変りありません.分割コンパイルは.リンクする際に複数のオブ ジェクトを指定するだけでよいのです.

これらのソースプログラムはMS-C Ver. 4. 0 [10]以上、もしくはTurbo C Ver. 1. 5 [11] 以上のラージ モデルでコンパイルする必要があります. これは次 のような理由によります.つまり,次回以降色々な便利な機能を付加えていく予定ですが,その ためにプログラム サイズがかなり大きくなります. そこでCコンパイラのメモリモデルの1つ であるスモール モデル内におさめることが難しくなってきますので. 最初からラージ モデルを 使用しているためです.

例えば. MS-C Ver. 5. 1 【24]でコンパイルする時は

- cl /AL /c /J tss\_minl.c $\Box$
- cl /AL /c /J tss\_min2.c $\Box$

として下さい. ここで記号 図 は改行キーを押すことを意味します。"c1 "はMS-Cの3つの コンパイラ バスを実行するためのコンパイラ ドライバです. すると, 2つのオブジェクト フ ァイル"tss\_minl. obj"と"tss\_min2. obj"が作られます.次にリンカ" 1 i n k, e x e "を用いて, これら2つのオブジェクトとライブラリを結合する必要がありま す.つまり,

link tss\_minl+tss\_min2, tss\_min.exe, NUL, llibce

として下さい.ここで,"11ibce"はラージ モデル用のライブラリです.これで"tss\_ min. exe"なる実行形式プログラムが出来ます. 漢字対応版の場合にも, リスト1から4 までのソースを第4節に記した説明に従って変更&追加後.上と同じ方法でコンパイル出来ます.

上のような分割コンパイルによるプログラム開発を自動化するユーティリティ'make. exe" [10.24] を用いるとコンパイルとリンクを効率良く行なうことが出来ます. 具体 的には,

先ずエディタを用いて次のようなテキスト ファイルを作ります.

tss」ninl.obj : tss\_tml.c tss\_min.h param.h

cl  $/AL /c /J$  tss\_minl.c

tss\_min2.obj : tss\_min2.c tss\_min.h param.h

cl  $/AL$  /c  $/J$  tss\_min2.c

tss\_min. exe : tss\_minl. obj tss\_min2. obj

link tss\_minl+tss\_min2, tss\_min.exe, NUL, llibce

そして,これを例えば"tss\_mi n. mak"なるファイル名でセーブします. そして

#### make  $t$ ss\_min.mak $\mathcal{B}$

と入力すると. コンパイルとリンクが一度で行なわれ. "tss\_min. exe"なる実行形式 プログラムが出来ます.また,この方法ですと修正が行なわれたファイルのみコンパイル/リン クが実行されますので、プログラム開発が手際良く行なわれるようになります. 上で表れた.コ ンパイラ ドライバ ("c1") とリンカ ("1ink")のパラメータの詳細やmakeファイル の文法等については. MS-Cのマニュアル【10, 24】を参照して下さい.

Turbo Cでコンパイルする時は,プロジェクト ファイルを用いて統合開発環境バージョ ンTCでコンパイルすると, MS-CでMAKEファイルを用いるのと同じように効率良くプロ グラム開発が出来ます.そのためには,まず次のようなテキスト ファイルを作ります.

> tss\_minl.c (tss\_min.h, param.h) tss\_min2.c (tss\_min.h, param.h)

そして.これを例えば"tss\_min.prj"なるファイル名でセーブします.次に."tc. exe"を立上げ,メニュー画面より"Project"を選択してファイル"tss\_min. prj"を登録します.こうしておいてから, ft・9| (make) キーを押すと,"tss\_ min. prj"の内容に従い.コンパイルとリンクが一度に行なわれます.なお.実行形式フ ァイル名は"tss\_min. exe"となります. これらの点についての詳細は,文献11を参 照して下さい.

7.おわりに

C言語によるTSS端末エミュレータ プログラミングの解説の最初のものとして,最も基本 的なエミュレータと,その1つの拡張としての漢字対応版の2つの版のエミュレータを紹介しま した.今回のプログラムでは, RS-232Cポートの初期化を"SPEED"コマンドを用いて 行なっています. そのために. エミュレータ実行時に"SPEED. EXE"なるファイルが必要 となっています. これはRS-232C関係のパラメータを変更する必要が起った時に, この方 法のほうが初心者の方にとって分かりやすいと思ったからです.もちろんこのRS-232Cポ ートの初期化は, r s \_ l e n g t h()やr s \_ r e c e i v e()などの関数と同じように RS-232CのBIOSに割り込み番号Ox19のソフトウェア割り込みを実行することによ って実現出来ます[16,25].この方法については次回詳しく説明したいと思います.また. 日本語PFD.日本語ASPEN.ファイル転送(特にホストコンピュータがデータの終結コー ドとしてヌル(OxO)を送ってこない時の対応策) ,エコーバックがある場合等への対応穏能 も次回解説する予定です.

本稿にソースプログラムの全てを掲載しておりますが.これらを打ち込むのが面倒な方には郵 送によるコピーサービスを行ないます.希望される方は,フロッピィ ディスクを返信用封筒 (宛名.切手付き)と一緒に下記住所あてにお送り下さい.メディアは問いません.

# 〒840 佐賀市本庄町一番地 佐賀大学 理工学部 物理学教室 武政 尹士

 $\bullet$ 

この解説シリーズがこれから自分の計算機環境に合うように,既存のエミュレータに手を加え たいと思っておられる方や.新しく自作のエミュレータを作ろうと思っておられる方たちのお役 に立てば幸いです. なお, 私たちはプロのプログラマでもなければ, Cの専門家でもありません ので、プログラミング上改良すべき点は多々あると思われます。また、本稿にも不十分な点や勉 強不足な点が多く見られると思われます.お気づきのことがありましたら、ぜひご指摘をお願い 致します.

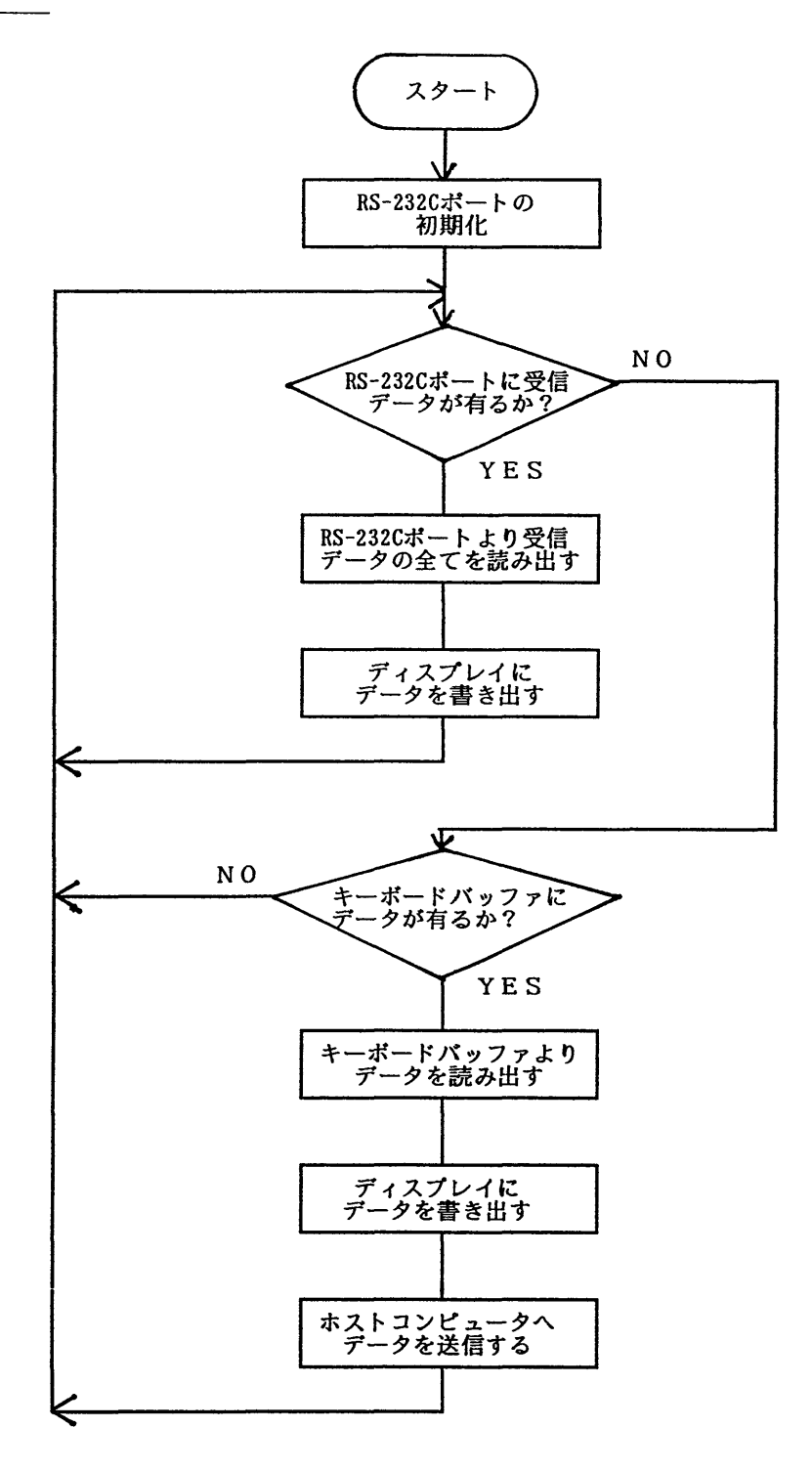

図 1. エミュレータプログラムの基本的な処理の流れ図

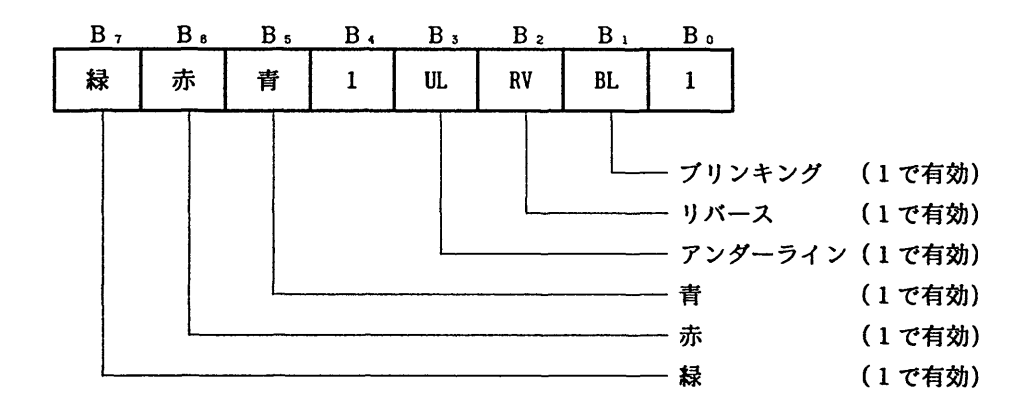

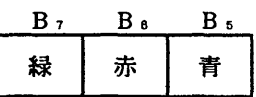

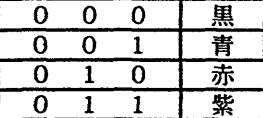

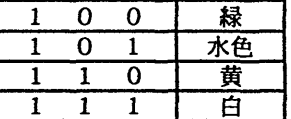

例: 黄色でブリンキング = 16進数 D3 (2進数 11010011)

図2. 文字属性を設定する8ビットデータ

#### 参考文献

- 1.渡辺健次,武政尹士, 「日本語PFDエミュレータ ー PC-9801シリーズ対応 -」 ,九州大学大型計算機センター広報. Vol. 21. No. 5 (1988) 71. 渡辺健次. 武政尹士. 「高速多機能TSSPFD端末エミュレータ (グラフィック機能追 加) - PC-9801シリーズ対応 -」. 九州大学大型計算機センター広報. Vol. 22, No. 1 (1989) , p. 37 武政尹士.渡辺健次,「高速多機能TSSPFD端末エミュレータ (UTS対応版) -PC9801シリーズ対応」.九州大学大型計算積センター広報, Vol. 22, No. 3 (1989) , p. 209. 武政尹士. 渡辺健次. 「PC-9801シリーズ対応高速多機能TSS端末エミュレータ: TSSPFD (APSEN, パソコン間対応版)」. 九州大学大型計算機センター広報. Vol. 23. No. 6 (1990) . p. 611
- 2. インタープログ編. 「富士通FMRシリーズ 徹底解析マニュアル 増補改訂版」. (19 90). (株) ピー・エヌ・エヌ.
- 3. T. Hogan/SE編集部訳編,「プログラマーのためのPCソースブック」, (1990), (株) 翔泳社.
- 4. 村瀬康治, 「入門MS-DOS」, (1985), (株) アスキー.
- 5. L. Hancock, M. Krieger/三浦明美 (訳), 「C言語入門」, (1984), (株)アス キー.
- 6. R. J. Traister/野中浩一 (訳) . 「BASIC to C」. (1986). (株)アス キー.
- 7.日本電気(秩) . rPC-9800シリーズ MS-DOS 3. 3 ユーザーズリファレ ンスマニュアルJ, (1988).
- 8.ジャスト システム(秩). 「一太郎Ver. 3. 0 活用福」. (1987).
- 9. 管理工学研究所,「日本語ワードプロセッサ 松 専門機能編], (1987).
- 10. アスキーマイクロソフト, 「Microsoft C ユーザーズ ガイド Ver. 4.0」 (1987) , (株)アスキー.
- 11. Borland International Inc., 「Turbo C ユーザーズ ガイド Ver.1.5」.(1987).(株)マイクロソフトウェア アソシエイツ.
- 12. メガソフト (株), 「Mifes 98 Ver. 4. 0 ユーザーズ マニュアル」. (1988).
- 13. 松尾文碩, 「FACOM M-780上のUTS 世界最高速のUNIX -」,九州 大学大型計算機センター広報. Vol. 20, No. 5 (1987). p. 389.
- 14.川田良文,堤守政.安藤八郎.「端末からセンターを利用するためのデータ通信入門」. 名古屋大学大型計算機センター ニュース, Vol.20,No.2(1989),p. 120.
- 15.石坂充弘. 「情報通信プロトコル」. (1989). (秩)オーム社.
- 16.柿園昭俊,植松早苗. 「MS-DOSメニューブック(2)」. (1986). (秩) 技術評論社.
- 17.日本電気(秩) . rPC-9800シリーズ PC-9801VX ハードウェア マニュ アル」. (1986).

九州大学大型計算機センター広報<br>Vol. 24 No. 1, 1991

- 18. 日本電気 (株), 「PC-9800シリーズ MS-DOS 3. 3 プログラマーズ リフ ァレンス マニュアルVol. 1 & 2」. (1988) .
- 19.山崎福馬.小沢真樹. 「MS-DOS プラス Ver. 2. 1/3. 1完全対応」. (1986). (株)ピー・エヌ・エヌ.
- 20. 纐纈一起. 鷹野澄, 「MS-DOS」, (1989), 共立出版(株).
- 21.アスキー書籍福集部福. TMS-DOS プログラミングテクニック」. (1986). (秩)アスキー.
- 22. 二村祥一, 「UTSの日本語処理機能」, 九州大学大型計算機センター広報, Vol. 2 0. No. 5 (1987) , p. 450
- 23.藤田英時.幸田敏記. fPC-Techknow 9800」. (1985) , (樵)シ ステムソフト.
- 24.アスキーマイクロソフト, 「Micro s o f t C ユーザーズガイド Ver. 5. 1」 (1988), (株)アスキー.
- 25. 白田耕作, 「PC-98拡張システムコール詳説」, (1985), インターフェイス 4月号別冊付録.

説

 $\bar{\beta}$ 

解

 $\sim 10^{-1}$ 

 $\hat{\boldsymbol{\theta}}$ 

 $\ddot{\phantom{a}}$ 

# リスト 1

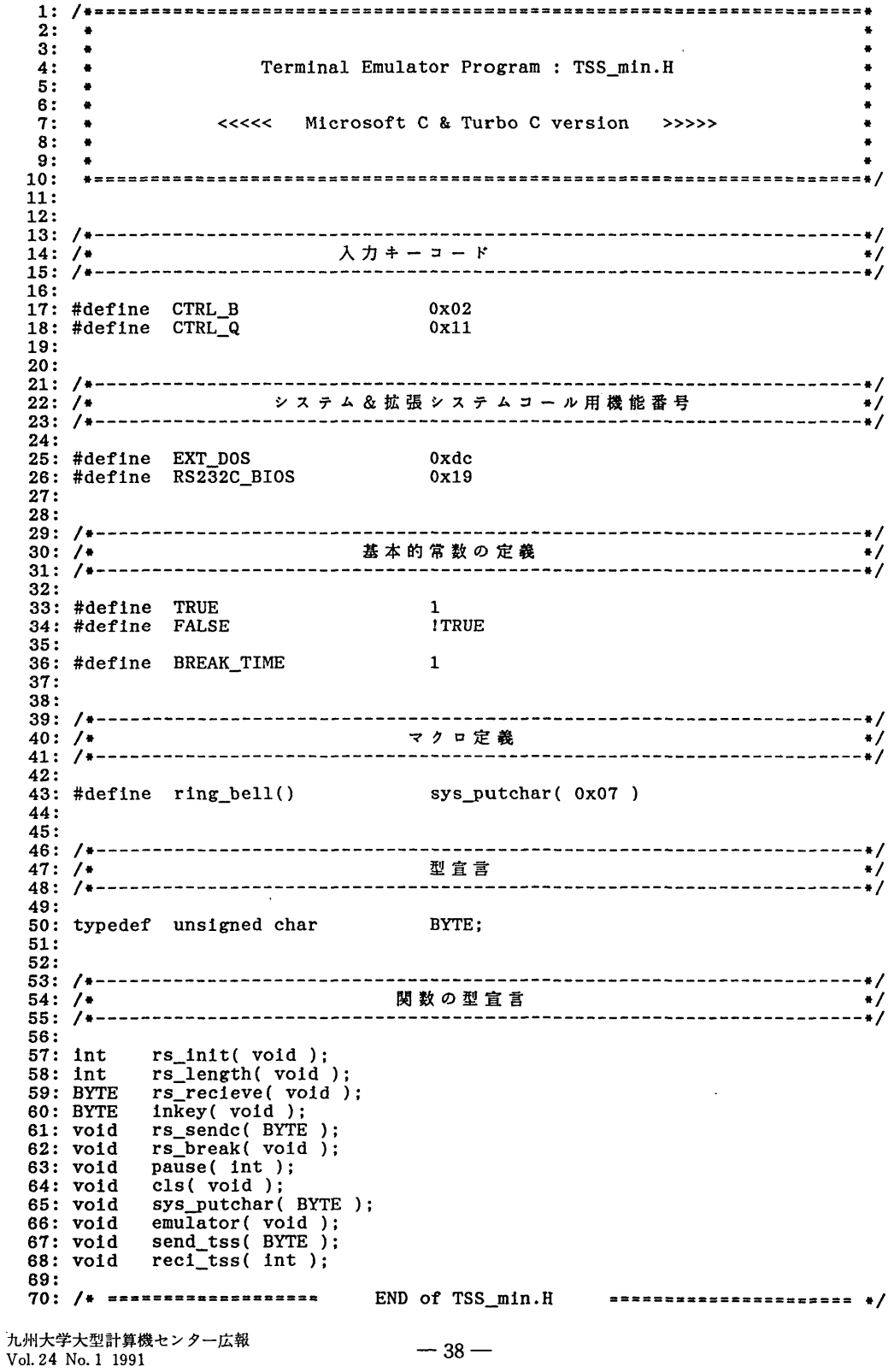

 $2:$  $\bullet$  $3:$  $\bullet$ Terminal Emulator Program : PARAM.H  $4:$  $\bullet$  $\bullet$  $\bullet$  $5:$  $\bullet$  $6:$  $\bullet$ <<<<< Microsoft C & Turbo C version >>>>>  $7:$  $\bullet$  $\bullet$  $8:$  $\bullet$  $9:$  $\bullet$  $\bullet$  $10:$  $11:$  $12:$  $13: /$ \*-- $14: /$ R S - 2 3 2 C 関係のパラメータ  $\bullet$ 16: **16:**<br>
17: #define SPEED\_PATH<br>
18: #define RS\_PORT\_NO<br>
19: #define BAUD\_RATE<br>
20: #define CHAR\_LEN<br>
21: #define FARITY<br>
22: #define STOP\_BIT<br>
23: #define XONOFF<br>
23: #define XONOFF "¥¥speed.exe"  $"r0"$ "9600"  $"b7"$  $"^{p}_{r}$ " "xon"  $24:$ 25: /\* ======================= END of PARAM.H リストる ٠.  $2:$  $3:$  $\bullet$ Terminal Emulator Program : TSS\_min1.C  $4:$  $\bullet$  $5:$  $\bullet$  $6:$  $\bullet$ <<<<< Microsoft C & Turbo C version >>>>> 7:  $\bullet$  $\bullet$  $8:$  $\bullet$  $9:$  $\bullet$  $10:$  $11:$  $12:$ 13: #include <dos.h><br>14: #include <process.h><br>15: #include "tss\_min.h"<br>16: #include "param.h"  $17:$  $18:$ --------------------- $19: /*$  $\bullet$  $20:$ 21: void main(void) /\* メイン ルーチン \*/  $22: \{$ if  $(rs_{init}) = -1$  )  $23:$  $ext(\overline{1})$ ;  $24:$  $25:$ else  $26:$ emulator();  $27:$  $ext(0);$  $28:$ }  $29:$  $30: /*$ ---------------------emulator() -------------------- $\ddot{\bullet}$  $31:$ /\* エミュレータ本体 \*/ 32: void emulator (void)  $33:$  { int len;<br>BYTE key\_code;  $34:$  $35:$  $36:$  $37:$  $cls();$ while  $(TRUE)$  {  $38:$ if ((len = rs\_length()) != 0) reci\_tss(len);<br>if ((key\_code = inkey()) == 0) continue;  $39:$ 40:

#### リスト2

 $-39-$ 

九州大学大型計算機センター広報 Vol. 24 No. 1 1991

リスト3 (続) switch ( key\_code ) { 41: 42: case CTRL\_B :  $rs_b$ reak $()$ ; 43: 44: break;  $45:$ case CTRL\_Q : 46: 47: return: 48: 49: default :  $50:$ send tss( key\_code );  $51:$ -}  $\mathbf{r}$  $52:$  $53: }$  $54:$ --------------------------------reci\_tss( len )  $\bullet$  $55: /*$ 56: 57: void reci\_tss( int len ) /\* 受信データの処理  $\bullet$ /  $58:$  {  $59:$ BYTE in\_code; 60: 61:  $do \{$ while (  $len-- > 0$  ) {  $62:$ if  $\left(\begin{array}{cc} 1 & \text{if } \\ 0 & \text{if } \\ 1 & \text{if } \\ 0 & \text{if } \\ 0 & \text{if } \\$ 63: 64: 65:  $\mathbf{E}$ 66: ١ while (  $\text{(len = rs_length() ) != 0 ) }$ 67:  $68:$ } 69:  $70: /*$ send\_tss(code) ----------------------------------- $\cdot$ /  $71:$ 72: void send\_tss( BYTE code ) /\* 送信データの処理 \*/  $73: \{$ 74: sys\_putchar(code); 75: rs\_sendc(code); 76: } 77: 78: /\* ==================== END of TSS\_min1.C リスト4  $2:$ ٠.  $3:$  $\bullet$  $\bullet$ Terminal Emulator Program : TSS\_min2.C  $4:$  $\bullet$  $\bullet$  $5:$  $6:$  $\bullet$ <<<<< Microsoft C & Turbo C version >>>>>  $7:$  $\bullet$  $\blacksquare$  $8:$  $\bullet$  $9:$  $\bullet$  $10:$  $11:$  $12:$ 13: #include <dos.h> 14: #include <process.h><br>15: #include "tss\_min.h" 15: #include "param.h 16: #include  $17:$ 18:  $19: /*$ -------------------rs init() --------------------- $\bullet$ /  $20:$ 21: int rs\_init( void ) /\* RS-232Cの初期化 \*/  $22: \{$ char \*rs\_param[ 8 ];  $23:$  $24:$  $rs\_param[0] = SPECD\_PATH;$ <br> $rs\_param[1] = RS\_PORT\_NO;$  $25:$  $26:$  $27:$  $rs\_param[2] = BAUD_RATE;$ 

```
九州大学大型計算機センター広報
Vol. 24 No. 1 1991
```

```
リスト4 (続)
```

```
rs\_param[3] = \text{CHAR\_LEN};<br>rs\_param[4] = \text{PARITY};28:
29:
         rs\_param[5] = STOP_BIT;30:rs\_param[6] = NONOFF;<br>
rs\_param[7] = "Y0";31:32:return ( spamv ( P_WAIT, SPEED PATH, rs param ) == -1 ) ? -1 : 0;
33:34:}
35:36: /*--------------------
                                     rs length()
                                                       ---------------------
                                                                                   \bullet37:38: int rs_length(void)
                                                /* 受信データ長の取得
                                                                         \bullet/
39: {
40:
      union REGS
                   inregs, outregs;
      struct SREGS segregs;
41:42:43:
        segread( &segregs );
44:
         segregs.ds = 0x0060:
         1nres. h. ah = 0x04;45:
46:
         int86x(RS232C_BIOS, &inregs, &outregs, &segregs);
47:return outregs.x.cx;
48:}
49:
50: /*-------------------
                                    rs_receive()
                                                        --------------------
                                                                                   \bullet51:52: BYTE rs_receive(void)
                                               /* 1 バイト受信 */
53: {
      union REGS inregs, outregs;
54:struct SREGS segregs;
55:56:
         segread( &segregs );
57:58:
         segregs.ds = 0x0060;<br>inregs.h.ah = 0x02;
59:
         int86x(RS232C_BIOS, &inregs, &outregs, &segregs);
60:
         return outregs.h.al;
61:62:}
63:
            -----------------
                                   rs_sendc( code )
64: /*-----------------
                                                                                   \bullet65:
66: void rs_sendc( BYTE code )
                                                /* 1 パイト送信 */
67: {
      union REGS
      union REGS inregs, outregs;<br>struct SREGS segregs;
68:
69:
70:
         segread( &segregs );
71:segregs.ds = 0x60;<br>inregs.h.ah = 0x01;
72:
73:
         inregs.h.c1 = code;74:
         int86x(RS232C_BIOS, &inregs, &outregs, &segregs);
75:76:}77:
            \bullet78: /*79:
                                                /* ブレーク信号の送信 */
80: void rs_break(void)
81: {
82:outp( 0x32, 0x3f );
83:
       ring_{bell} :
      pause(30 * BREAK TIME);<br>outp(0x32, 0x37);
84:
85:86:}
87:----------------
                                 pause( times )
                                                                                    \bullet88: /*----------------------
89:
90: void pause( int times )
                                                /* タイマー */
91: {
       \begin{minipage}{.4\linewidth} int i, j; \end{minipage} \begin{minipage}{.4\linewidth} int i_max = 1000; \end{minipage} \vspace{0.1in}92:93:94:
         for (j = 0; j < times; j++)95:for (1 = 0; 1 < 1 max; 1++)
96:
```

```
-41-
```
解

リスト4 (続)

```
97:\ddot{\phantom{1}}98: }99:
           ______________________
                                   inkey()
                                               ----------------------
                                                                      \bullet/
100: /*101:キーボードからの入力 */
102: BYTE inkey(void)
                                         /.
                                         \mathcal{L}データの取り出し
                                                                 \bullet103: {
104:union REGS inregs, outregs;
105:inress.h.sh = 0x06;106:
        1nres. h.d1 = 0xff;107:intdos( &inregs, &outregs );
108:109:
        return outregs.h.al;
110: }
111:112: /*\sqrt{1 - 1}-------------------------
                                                                      \rightarrow113:114: void cls(void)<br>115: {
                                         /* ディスプレイ画面の全消去 */
      union REGS inregs, outregs;
116:117:inres. h. c1 = 0x10:
118:inregs.h.ah = 0x0a;
119:
120:1nres. h.d1 = 2;int86(EXT_DOS, &inregs, &outregs);
121:122:}
123:sys_putchar(code)
          _______________
                                                   -----------------
                                                                       \cdot124: /*125:126: void sys_putchar( BYTE code )
                                         /.
                                             ディスプレイへの1 バイト */
                                            コードの出力
127: {
                                         \frac{1}{2}union REGS inregs, outregs;
128:129:
         inress.h.c1 = 0x10;130:
131:inres. h. ah = 0x00;inress.h.d1 = code;132:
        int86(EXT_DOS, &inregs, &outregs);
133:
134:}
135:END of TSS_min2.C
136: /* =====================
```
## リスト5

 $2:$  $3:$ リスト1に追加するパラメータと関数の型の宣言  $4:$  $6:$  $7:$  $8:$  $- - - + 1$  $9: /*$  $10: / \bullet$ 入力キーコード  $12:$ 13: #define ESC  $0x1b$  $14:$  $15:$ 16: /\*----------------------------------\*/ 表 示 色 、 表 示 属 性 コ ー ド  $17: /*$  $\rightarrow$  $19:$ 20: #define GREEN<br>21: #define WHITE  $0x81$  $0xe1$  $22:$  $23:$ 

リスト5 (続)

| 24:7      |            |                            |  |                  |           |  |
|-----------|------------|----------------------------|--|------------------|-----------|--|
| $25: /*$  |            |                            |  | 関 数 の 型 宣 言      | $\bullet$ |  |
| $26: / -$ |            |                            |  |                  |           |  |
| 27:       |            |                            |  |                  |           |  |
| 28: int   |            | $esc$ $seq($ BYTE):        |  |                  |           |  |
|           | 29: int    | $s$ jis 1st $($ BYTE $)$ : |  |                  |           |  |
|           | $30:$ void | to_shift( $void$ );        |  |                  |           |  |
|           | $31:$ void | $to$ $jis$ ( $void$ );     |  |                  |           |  |
|           | $32:$ void | to $kan11 ($ void $):$     |  |                  |           |  |
|           | 33: void   | $to$ alpha( $v$ oid);      |  |                  |           |  |
|           | $34:$ void | output crt( BYTE ):        |  |                  |           |  |
|           | 35: void   | $color($ int $):$          |  |                  |           |  |
| 36:       |            |                            |  |                  |           |  |
| $37: /*$  |            | ===================        |  | END of TSS min.H |           |  |

## リスト6

 $1:$  /\*\*\*\*\*\*\*\*\*\*\*\*\*\*\*\*\*\*\*\*\*\*\*\*  $2:$ リスト2に追加するパラメータ  $3:$  $4:$  $5:$ 6:  $7:$ ------------- $8: /$ \*- $- + 1$ J O I S 用 K I , K O コ ー ド  $9: /*$  $\bullet$  $10: /*$  $11:$ 12: #define KI\_CODE1<br>13: #define KI\_CODE1\_S<br>14: #define KI\_CODE2<br>15: #define KO\_CODE1<br>15: #define KO\_CODE1  $0x24$  $0xa4$  $0x40$  $0x28$ 16: #define KO\_CODE1\_S  $0xa8$ 17: #define KO\_CODE2  $0x48$  $18:$ END of PARAM.H 19: /\* ======================= \*\*\*\*\*\*\*\*\*\*\*\*\*\*\*\*\*\*\*\* \*/

# リスト7

 $\sum_{i=1}^{N} \lambda_i$ 

 $2:$  $3:$ リスト3に追加する関数と変更する関数  $4:$  $5:$  $6:$ 7: 8: int fg\_send\_kanji = 0, fg\_reci\_kanji = 0, fg\_hilo, fg\_reci\_esc = 0;  $9:$ 10: BYTE jcode\_hi, jcode\_lo;  $11:$  $12:$  $13: /*$ ----------------reci\_tss( len ) ------------------- $\bullet$  $14:$ 15: void reci\_tss( int len ) /\* 受信データの処理 \*/  $16:$  { BYTE in\_code;  $17:$  $18:$ color( GREEN );  $19:$  $20:$ do {  $21:$ while (  $len--$  > 0 ) { in\_code = rs\_receive();<br>switch ( fg\_reci\_esc ) {  $22:$  $23:$ 

 $-43-$ 

リスト7 (続)  $24:$ case 0 : 25: switch ( in\_code ) { 26: case ESC :  $fg_{rec1}$  esc = 1;  $27:$  $co$ Tinue;  $28:$ 29:  $30:$  $0<sup>1</sup>$ /\* ヌルコードの読み飛ばし  $\bullet$ case continue:  $31:$  $32:$  $33:$ default :  $34:$ output\_crt( in\_code );  $\mathbf{F}^{\lambda}$  $35:$ continue;  $36:$  $37:$  $38:$  $case$  $1:$  $fg\_reci\_esc = 0;$  $39:$ 40:  $if (esc_seq( in_code) != 0 ) len = rs_length();$ 41: continue; 42:  $\mathbf{I}$ 43:  $\mathbf{I}$ 44:  $\mathbf{I}$ while (  $\left(\begin{array}{ccc} len = rs\_length() \end{array}\right) := 0$  ) ; 45:  $46:$ } 47: ----------------- $esc\_seq(code)$  $\bullet$ /  $48: /*$ -----------------49: エスケープ シーケンスの 50: int esc\_seq( BYTE code )  $\sqrt{ }$  $\bullet/$  $\sqrt{ }$  $51:$  { 処理  $\bullet$  $52:$ switch (code)  $\sqrt{ }$ case KI\_CODE1 : :<br>case KI\_CODE1\_S :  $53:$  $54:$ while  $\overline{rs\_length}() == 0$  $55:$ ÷ ,<br>/\* KIコード(2パイト目)<br>/\* の読み飛ばし  $rs\_receive($ ); 56: \*/  $57:$  $fg\_reci\_kanji = 1;$  $\frac{1}{2}$  $58:$  $fg_1110 = 1$ ; 59:  $return$  1; 60: case KO CODE1 :  $61:$  $\ddot{\cdot}$ case KO\_CODE1\_S : 62: 63: while ( $rs_length() == 0)$ )  $\ddot{\phantom{1}}$ /\* KOコード (2 バイト目) 64:  $rs\_receive(.)$ ;  $\bullet$  $fg\_reci\_kanji = 0;$ <br>return 1; /\* の読み飛ばし 65:  $\bullet/$ 66:  $67:$ 68: default :  $fg\_reci\_kanji = 0;$ <br>return 0; 69: 70: 71:  $\mathbf{I}$  $72: }$ 73: -----------------output\_crt(code) -------------- $74: /*$  $\cdot$ 75: 76: void output\_crt( BYTE code ) 受信データのディスプレイ  $/$ .  $\bullet$ /  $\overline{1}$ 画面への出力  $77:$  $\bullet$  $\mathcal{A}_{\mathcal{A}}$  $724 - 7 - 9$ if (  $fg\_reci\_kanji == 0$  ) sys\_putchar( code ); 78:  $/$ .  $\bullet$ 79: else {  $\sqrt{ }$ 漢字データ  $\bullet$ /  $fg_hilo = 1 - fg_hilo;$ 80:  $1\overline{f}$  ( fg\_hilo ==  $\overline{0}$  ) jcode\_hi = code;  $81:$  $82:$ else {  $83:$  $jcode_1o = code;$ 84:  $to\_shift()$ ; sys\_putchar( jcode\_hi );<br>sys\_putchar( jcode\_lo );  $85:$ 86:  $87:$  $\mathbf{)}$ 88:  $\mathbf{r}$  $89:$ }  $90:$ send\_tss(code)  $91: /*$ ---------------------------------- $\bullet$  $92:$ 

```
リスト7 (続)
```

```
93: void send_tss(BYTE code)
                                                      /* 送信データの処理 */
 94: {
        color( WHITE );<br>if ( sjis_1st( code ) == 1 ) { /* 漢字データ */
 95:98.\text{jcode} \overline{\text{node}} = code;<br>\text{jcode} = inkey();
 97:98:
           sys_putchar( jcode_hi );<br>sys_putchar( jcode_lo );
 99:100:
           to jis();<br>if (fg send kanji != 1) to kanji();
101:102:
           rs_sendc( jcode_hi );<br>rs_sendc( jcode_hi );
103:
104:
105:fg\_send\_kanj1 = 1;106:
        \rightarrow107:
        else {
                                                      /* アスキー データ
                                                                                \bullet/sys_putchar(code);<br>if ( fg_send_kanji != 0 ) to_alpha();<br>rs_sendc(code);
108:
109:
110:111:
           fg\_send\_kanji = 0;112:ł
113:}
114:
END of TSS_min1.C
```
#### リスト8

 $2:$  $3:$ リスト4に追加する関数と変更する関数  $4:$  $5:$  $6:$  $7:$ 8: extern int fg\_reci\_kanji, fg\_hilo, fg\_reci\_esc;<br>9: extern BYTE jcode\_hi, jcode\_lo;  $10:$  $11:$  $12: /*$ -------------------- rs break() --------------------- $\bullet$  $13:$ 14: void rs\_break(void) /\* プレーク信号の送信 \*/  $15: \{$ outp( 0x32, 0x3f );  $16:$  $ring_bell()$ ; 17: pause( 30 \* BREAK\_TIME );<br>outp( 0x32, 0x37 );  $18:$  $19:$  $fg_{\text{rec1\_kanji}} = 0;$ <br>  $fg_{\text{lnlo}} = 0;$ <br>  $fg_{\text{rec1\_esc}} = 0;$  $20:$  $/$ . 漢字に関する  $\bullet$  $\sqrt{ }$ フラグを  $21:$  $\bullet$ おろす  $\overline{1}$  $22:$  $\bullet$  $23: \}$  $24:$ -------------------to\_shift()  $25: /*$ --------------------- $\bullet$  $26:$ 27: void to\_shift(void) /\* JIS→シフトJIS変換 \*/  $28:$  { if ( jcode hi % 2 == 1 ) {  $29:$  $\begin{array}{lll}\n\text{fcode\_lo} & \text{froot} \\
\text{fcode\_lo} & \text{froot} \\
\text{if} & \text{fcode\_lo} >= 0 \text{x7f} \\
\text{if} & \text{fcode\_lo} >= 0 \text{x7f} \\
\end{array} \text{if} \begin{array}{lll} \text{fcode\_lo++} \\
\text{fcode\_lo++} \\
\end{array}$  $30:$  $31:$  $32:$ <sup>1</sup> %<br>
slse jcode\_lo += 0x7e;<br>
jcode\_hi = ( jcode\_hi - 0x21 >> 1 ) + 0x81;<br>
if ( jcode\_hi > 0x9f ) jcode\_hi += 0x40;  $33:$  $34:$  $35:$  $36: }$  $37:$ -------------------- $38: /$  $to$  $j1s()$ ------------------------ $\bullet$  $39:$ /\* シフトJIS→JIS変換 40: void to\_jis(void)  $\bullet$ 九州大学大型計算機センター広報

```
-45-
```
Vol. 24 No. 1 1991

解

## リスト8 (続)

```
41: \{jcode_hi -= ( jcode_hi > 0x9f ) ? 0xb1 : 0x71;<br>jcode_hi = jcode_hi * 2 + 1;<br>if ( jcode_lo > 0x9e ) {<br>jcode_lo = jcode_lo - 0x7e;<br>, jcode_hi++;
42:
43:
44:
45:46:
47:
      4
48:
        se {<br>if (jcode_lo > 0x7e ) jcode_lo--;
      else
                                                                \sim49:
50:jcode_1o - = 0x1f;51:\mathbf{I}52: \}53:
           ----------------
                                 sjis_1st( code )
                                                       ------------------
54: /*\cdot55:/* シフトJIS漢字の
56: int sjis_1st( BYTE code )
                                                                       \cdot/
                                              /* 第1 バイト目の検出
                                                                      \bullet57: {
      code &= 0xff;58:1f ( (\c{code} > = 0x81 \&code \le 0x9f ) | (\c{code} > = 0x81 \&code \le 0x9f ) )
59:60:
        return 1;
61:else
62:
63:
        return 0;
64:}
65:
66: /*-------------------
                                  to_kanji()
                                                  --------------------
                                                                                \bullet/67:
68: void to_kanji(void)
                                              /* 漢字 IN コードの送信 */
69: {
      rs_sendc(ESC);
70:
      rs_sendc( KI_CODE1 );<br>rs_sendc( KI_CODE2 );
71:
72:
73: }74:
75: /*-------------------
                                   to alpha()
                                                      --------------------
                                                                                \bullet76:
77: void to_alpha(void)
                                              /* 漢字 O U T コードの送信 */
78: {
      rs_sendc( ESC );
79:
      rs_sendc(KO_CODE1);
80:rs_sendc( KO_CODE2 );
81:82: }
83:
           \cdot84: /*85:86: void color(int c)
                                             /* 表示文字の色、属性の設定 */
87: \{88:
      union REGS inregs, outregs;
89:
         inress.h.c1 = 0x10;90:91:inress.h.ah = 0x02;1nres. h.d1 = (BYTE) c;92:int86(EXT_DOS, &inregs, &outregs);
93:94:}
95:96: /* ================== END of TSS_min2.C ===================== */
```